CORPORATION **MAURY MICROWAVE**

09 Sep 2004

# **Specifying Source-Tuner Terminating Impedance With Maury ATS**

#### *Abstract*

*The source impedance presented at the DUT reference-plane by the source-tuner is a function of the source-tuner and its terminating impedance. The terminating impedance is based on the interaction of several signal conditioning elements, such as a bias tee, a coupler, a low-pass filter, and a reference PA. How the effect of this impedance is compensated for within ATS may have a deleterious effect on the accuracy of the source impedance displayed at the DUT reference-plane. This application note describes the various methods in which Maury ATS will compensate for this impedance.*

# *Why Worry About Source Terminating Impedance?*

**Figure 1** shows the source-block of a typical load-pull system, with various signal conditioning elements present between the signal source and the source-tuner. The concatenation of these elements results in a

terminating impedance,  $\Gamma_{\mathsf{T}}$ , as seen by the source tuner. Using a basic result of microwave network theory, the impedance seen at the DUT referenceplane, looking back toward the source-tuner is

(M

$$
\Gamma_{S} = S_{22} + \frac{S_{12}S_{21}\Gamma_{T}}{1 - S_{11}\Gamma_{T}}
$$
\n(1)

where the S*ij* are the source-tuner s-parameters. From this expression, we see that the impedance seen by the DUT looking back toward the source is a function not only of the source tuner but also the impedance terminating the source tuner,  $\Gamma$ <sub>T</sub>. How this impedance is treated can have a significant impact on the effective impedance seen at the DUT. Its precise specification is often necessary for accurate device characterization.

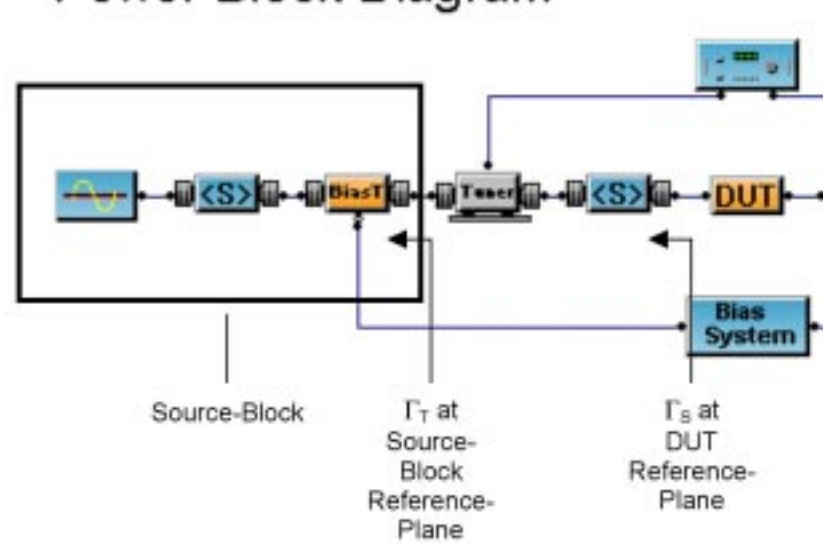

# Power Block Diagram

**Figure 1. Block Diagram Showing Source-Block and Definitions for**  $\Gamma_{\mathsf{S}}$  **and**  $\Gamma_{\mathsf{T}}$ **.** 

**application note 5C-058**

### *Specifying Source-Tuner Terminating Impedance With Maury ATS*

ATS provides three methods for specifying the sourcetuner terminating impedance, Γ<sub>T</sub>. Figure 2 shows the <Power Options> dialog. The top row, Source Gamma Calibration, shows three options: Matched, Auto-Cal, and Specify .S1P file. Each of these now discussed.

# *Matched*

This option assumes  $|\Gamma_{\rm S}|=0$ . This option is not recommended, since the actual impedance looking into the source-block is seldom close to 0.

#### *Auto-Cal*

(M

This option uses a Maury proprietary method to calculate automatically calculate  $\Gamma_S$  using an approximate method based on varying the sourcetuner impedance. The method works best when  $|\Gamma_{\rm S}|$  <<1 and is useful in many applications since it is an *in situ* calibration method, and requires no additional user measurements. The resultant  $\Gamma_{\mathsf{S}}$  is inserted into the .pcl file.

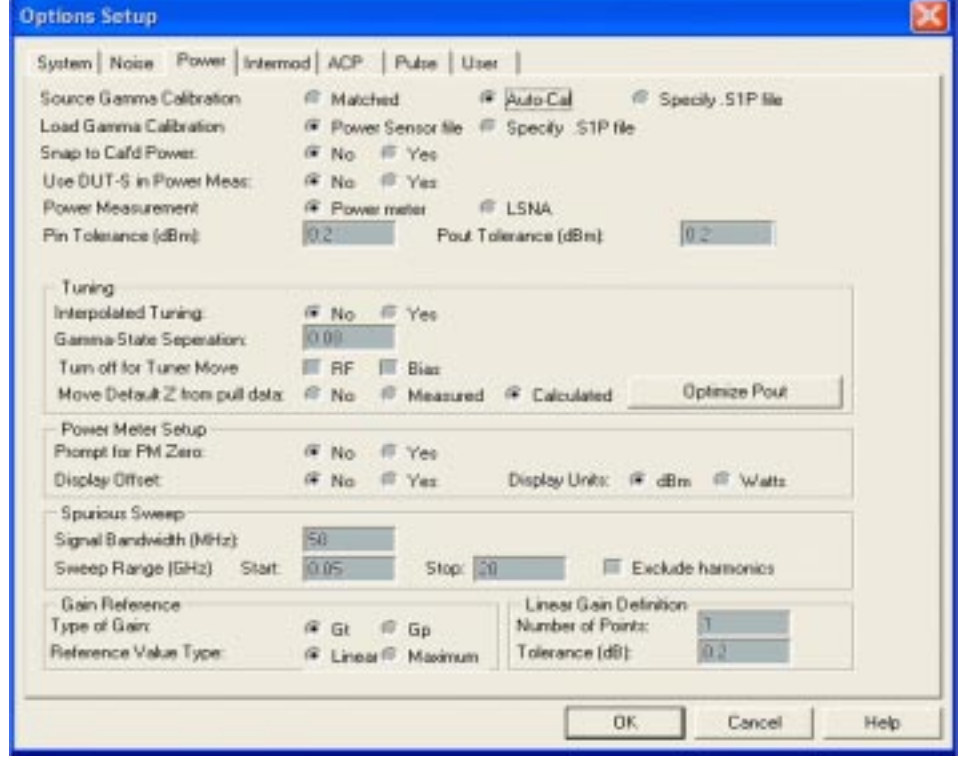

**Figure 2. Power Options Dialog Showing Location for Specifying Source-Tuner Terminating Impedance in the Top Row.**

**5C-058 application note**

SPECIFICATIONS SUBJECT TO CHANGE WITHOUT NOTICE Page 2 of 3

#### *Use .s1p File*

This option requires the user to measure the impedance looking back into source-block and specify an .s1p file. This method is the most accurate method, in general, and is recommended for those applications requiring the highest accuracy in specifying source-tuner terminating impedance. The file name and path are specified in the <Default Files/Directories> dialog under the Power tab, in the Power Source Gamma field.

CORPORATION

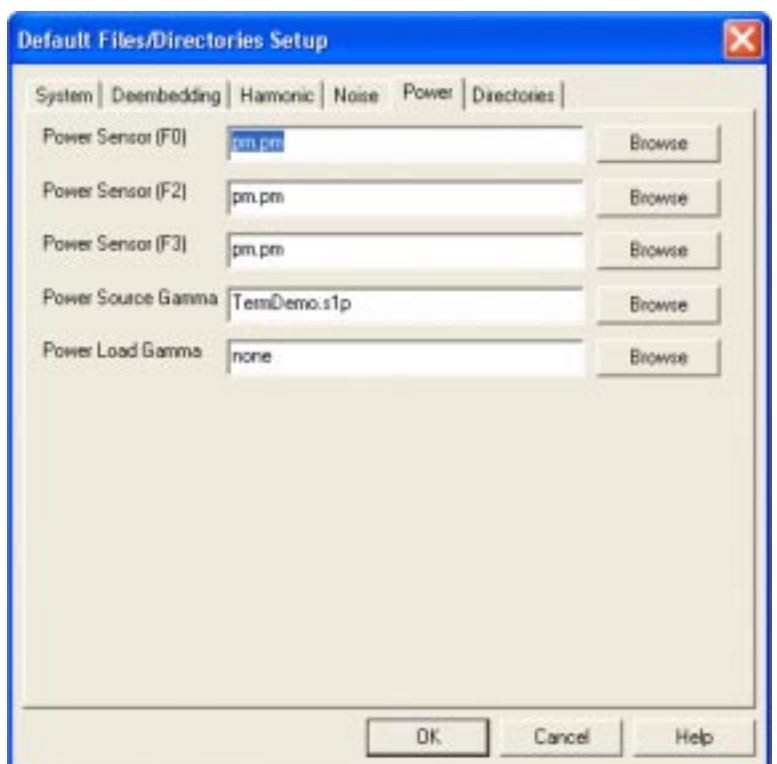

**Figure 3. Default Files/Directories Dialog Showing Where to Specify the Source .s1p File.**

> John F. Sevic, MSEE **Automated Tuner System Technical Manager Maury Microwave Corporation**

**application note 5C-058**